## **GOBI** Quick Guide

## Cómo utilizar GobiExpress

**GobiExpress es la fórmula más fácil y rápida de comprar ebooks a través de GOBI. Sigue estos pasos para ejecutar las compras de forma eficiente.**

1. Utiliza el cuadro de búsqueda sencilla (en la parte superior de la pantalla de GOBI) para localizar el título deseado.

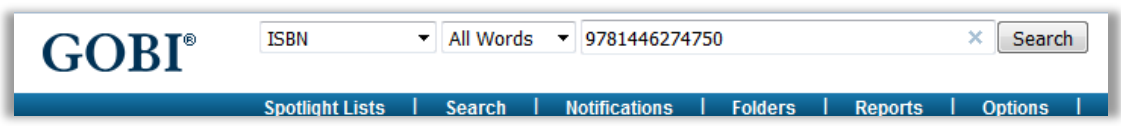

2. Revisa la información del título, comprueba las opciones de compra, los precios, etc.

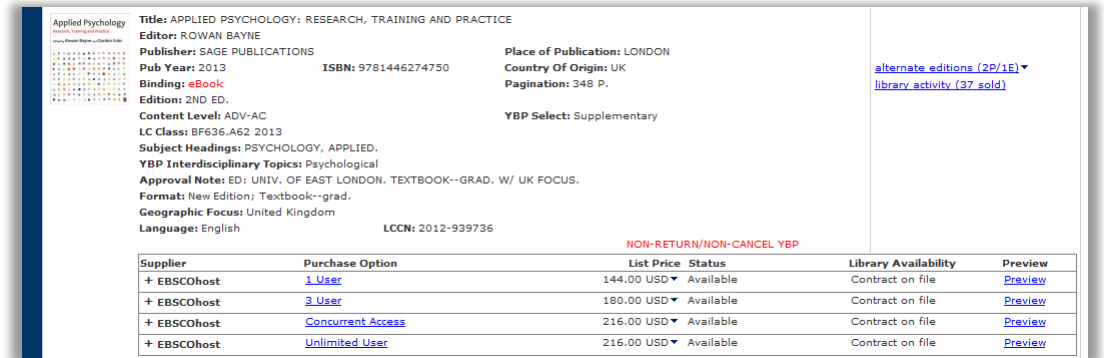

3. Marca tu opción de compra elegida, después haz clic en *GOBIExpress Order*.

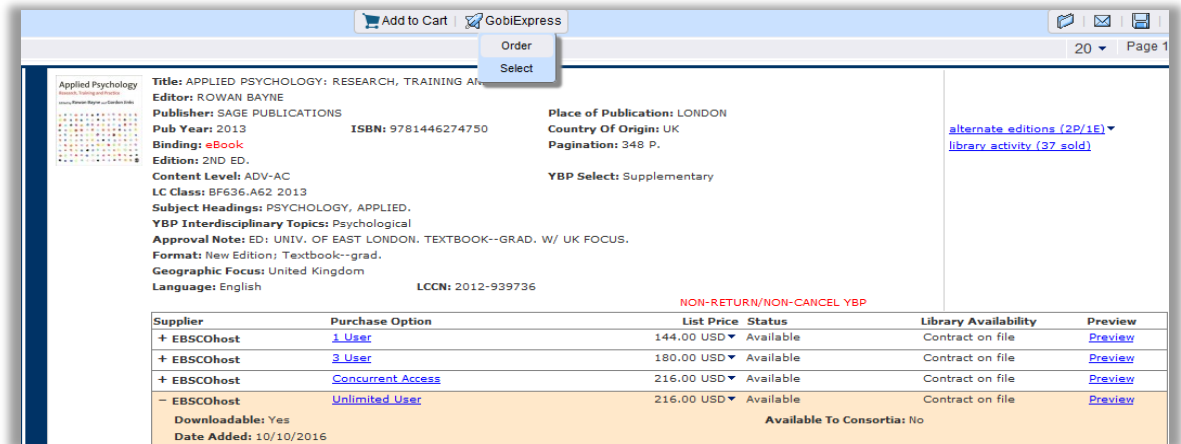

- 4. Rellena la información del pedido que te aparecerá en una ventada emergente (solo tienes que rellenar los campos que necesites), después haz clic en "*Orde*r."
- 5. Al hacer clic en *Order* el pedido será sido enviado a GOBI Library Solutions y nos encargaremos de que recibas el enlace lo antes posible. El enlace lo recibirás en tu correo electrónico (*Notification of Access*).

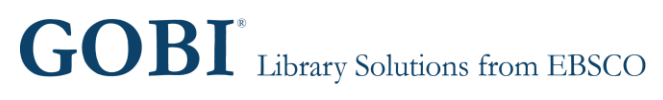